# **VRA ACTIVITY DAY**

# **REGLEMENT – CONTEST PROGRAMMA**

# **REGLEMENT**

Dit jaar organiseren wij op **zaterdag 21 oktober 2023** de **VRA ACTIVITY DAY**, als herdenking aan de stichting van V.R.A. op 18 oktober 1998.

Het doel van deze wedstrijd is meer bekendheid geven aan onze vereniging en tegelijk te trachten meer activiteit te creëren op (vooral) de 2 meterband en de 70 centimeterband vanuit alle hoeken van het land en de buurlanden.

#### **DEELNEMERS:**

Alle zendgemachtigde radioamateurs en alle luisteramateurs worden uitgenodigd om deel te nemen, zonder discriminatie naar ras, geslacht, taal, vereniging, of wat dan ook. V.R.A. wil hier doelbewust een positief signaal geven naar **ALLE** radioamateurs.

#### **DUUR:**

**Zaterdag 21 oktober 2023 van 17:00 tot 21:00 uur lokale tijd (15:00 tot 19:00 UTC).** 

#### **OPROEP:**

#### **CQ VRA ACTIVITY DAY**

#### **OPMERKING:**

- ➢ Alle rechtstreekse verbindingen 2 m en 70 cm, in SSB en FM zijn toegelaten.
- ➢ Verbindingen via repeater zijn NIET toegelaten.
- ➢ Bij elke verbinding moet de mode en de band genoteerd worden.
- ➢ Respecteer de bandplanning.
- ➢ Elk station mag per mode en band slechts éénmaal gelogd worden.

#### **UIT TE WISSELEN EN IN LOG TE VERMELDEN:**

- ➢ DATUM EN TIJD (IN UTC)
- ➢ ROEPTEKEN TEGENSTATION
- ➢ RS
- ➢ VOLGNUMMER
- ➢ AFDELINGSAFKORTING (zie verder)
- ➢ MODE (FM of SSB)
- ➢ BAND (2m of 70cm, in te vullen als '2' of '70')
- ➢ **QTH LOCATOR (Maidenhead systeem, zeer belangrijk voor de puntenberekening**)

#### **GELDIGE AFKORTINGEN VOOR AFDELING/CLUB/SECTIE:**

- ➢ De afdelingen van de VRA die tellen als vermenigvuldiger worden afgekort naar vier letters. Deze erkende afdelingen zijn: *ARAC – BELL – HOBR – LIER – MERA – APCC – NLBR – GTKZ – LARA – BRAL – OBRA – PRAC – FOTA – ZWVR - RACO*
- ➢ Bijkomende **GELDIGE** afkortingen die tellen als vermenigvuldiger:
	- van onze zusterverenigingen: **UFRC** en **VRZA**
	- van de vrienden van **UBA**, de afkorting van de sectie, voorafgegaan door 'X' (vb. XMCL,  $XLV, ...$
- ➢ Al de anderen geven **XXXX**
- ➢ Een lijst van de geldige afkortingen van de afdelingen/secties is te vinden in een bijlage.

#### **VOORBEELDEN:**

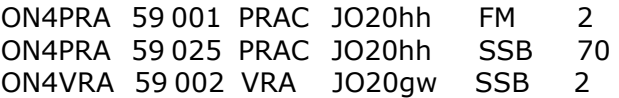

#### **DE LUISTERAMATEURS:**

Voor de luisteramateurs gelden dezelfde regels. Eenzelfde station mag maximaal 3 maal voorkomen. Bij de gehoorde stations moeten alle uitgewisselde gegevens en de mode en frequentie worden genoteerd:

Bijvoorbeeld: ON4DPP 59001 DPPR JO15KK ON7NW 59001 DPPR JO15KL FM 70

#### **LOG:**

- ➢ Mag manueel opgemaakt worden met maximum 40 qso's per logblad.
- ➢ Elektronische logs (zie **speciaal logprogramma voor deze contest**) genieten onze voorkeur.
- ➢ Logs vóór **15 november 2023** sturen naar : Via e-mail:**[on7en@](mailto:on7en@vra.be)skynet.be** Met post: Jean-Marie T'Jaeckx, ON7EN Perrebroekstraat 16 9200 Dendermonde
- ➢ Zorg dat uw elektronisch logboek opgeslagen wordt in een formaat dat bruikbaar is voor de toepassing MS Excel. Geef uw elektronisch logboek de naam "uw call activity 2023", zoals bijvoorbeeld 'ON7EN ACTIVITY 2023'
- ➢ Logs die geen werkingscondities vermelden (zie Infoblad) komen niet in aanmerking.
- ➢ Dubbel gemaakte qso's (call gevolgd door mode en band), dubbel genoteerde vermenigvuldigers en onvolledige qso's, die niet werden geschrapt, worden bestraft met - 5 punten per fout, per qso. Het VRA logboek voorziet in de vermelding van dubbele verbindingen en past de diverse tellingen aan.
- ➢ Logs waarin meer dan 10% fouten voorkomen worden gediskwalificeerd.

#### **SUMMARY SHEET:**

- ➢ Het "**Infoblad**" moet **VERPLICHT** samen met de logbladen bezorgd worden.
- ➢ Het bevat alle nuttige en logistieke informatie over het deelnemende station.
- ➢ Wanneer je de log elektronisch verstuurt dan maakt dat deel uit van het Excel-werkblad.

#### **KLASSEMENT:**

- ➢ **A = HAREC vergunninghouders (voor België zijn dat de ON1, 4, 5, 6, 7, 8 of 9)**
- ➢ **B = NOVICE vergunninghouders (voor België is dat ON2)**
- ➢ **C = BASIS vergunninghouders (voor België is dat ON3)**
- ➢ **D = LUISTERAMATEURS (voor België is dat ONVL of ONL)**

#### **PUNTEN:**

 $\geq 1$  punt per overbrugde kilometer van locator tot locator (zie: uit te wisselen)

#### **VERMENIGVULDIGERS:**

- ➢ Elke VRA afdeling geeft 2 punten
- ➢ UFRC en VRZA afdelingen geven ook 2 punten
- ➢ andere afdelingen**, zoals UBA** geven 1 punt
- ➢ Clubstation ON4VRA geeft 4 punten
- ➢ De som van al deze punten geldt als vermenigvuldiger

#### **SCORE:**

Som van de overbrugde kilometers X som punten van de vermenigvuldigers.

#### **CLUBSCORE**:

Som van individuele scores van de leden van die club gedeeld door het aantal deelnemers van die club.

#### **AWARDS**:

Iedere deelnemer ontvangt een deelnamediploma.

**Uitreiking van de prijzen en diploma's gebeurt tijdens de Statutaire Algemene Vergadering van 2024.** 

Jean-Marie T'Jaeckx, ON7EN Contest Manager .

**Opgelet:** De voorbeeldafbeeldingen hieronder zijn NIET altijd aangepast aan het jaar 2023. Zij zijn enkel illustratief.

# **LOGPROGRAMMA**

Om het jullie als deelnemer gemakkelijk te maken –en ook onszelf, natuurlijk- hebben wij een logprogramma ontwikkeld in MS Excel® dat voorziet in alle gegevens die nodig zijn, de berekeningen uitvoert en zelfs de dubbele records ontdekt en deze NIET meerekent in de berekeningen.

De twee werkbladen van het programma kunnen desgevallend ook gebruikt worden als invulblad als je niet over een PC beschikt. Als je alle gegevens juist hebt ingevuld zullen wij de berekening wel zelf voor jou uitvoeren.

De voorbeelden die in deze teksten gebruikt zijn, komen uit de versie 2019 van het logprogramma. Dat heeft geen invloed op hun relevantie omdat het logprogramma 2021 NIET is gewijzigd.

#### Er is eerst het '**Infoblad'** en vervolgens het '**Logblad**'.

Voor dat laatste zijn een maximum van 500 verbindingen voorzien, terwijl helemaal onderaan al een aantal berekeningen zijn gemaakt die meegenomen worden naar het 'Infoblad' waar het uiteindelijke eindresultaat wordt weergegeven.

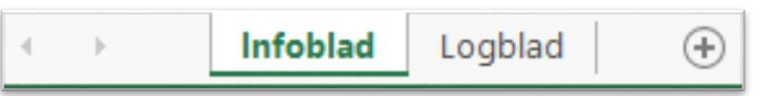

**Belangrijk: na het invullen van een cel, ga je naar de volgende cel door de [TAB] toets te gebruiken. Daardoor zal je cursor zich verplaatsen**  Tab **naar de eerstvolgende bruikbare cel rechts. Dat geldt voor beide werkbladen.** 

Een tweede **HEEL BELANGRIJK** punt is dat je moet zorgen dat het gebruik van macro's ingeschakeld is.

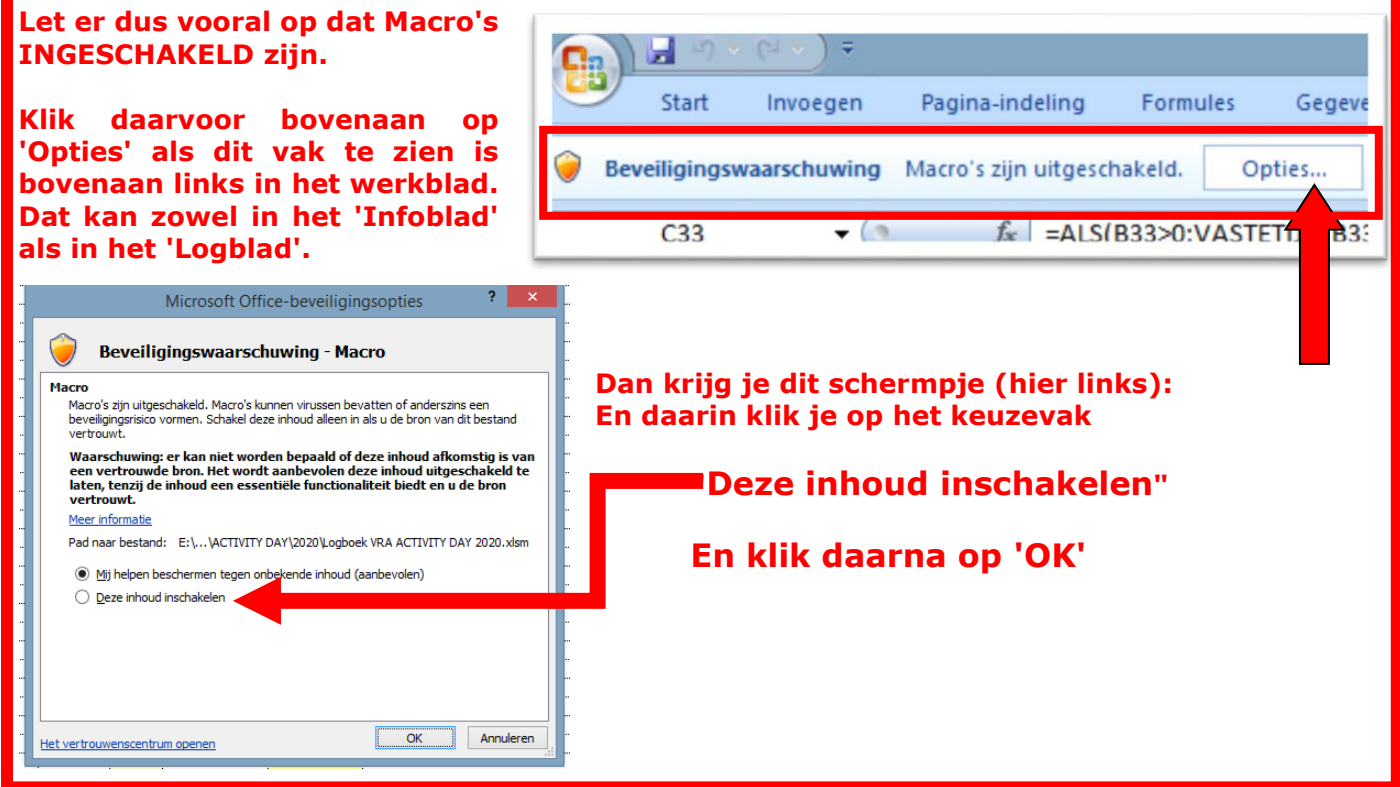

**Als je de macro's NIET ingeschakeld hebt, zullen de velden voor datum en uur NIET werken zoals nodig en foutmeldingen geven.**

Nog een paar opmerkingen en suggesties om gemakkelijk en vlot door het logboek te circuleren.

1. Keuze van werkblad doe je door te klikken op de werkbladnaam onderaan

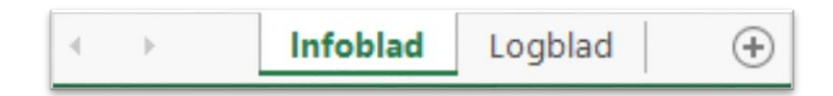

- 2. Als je de toets "Shift Lock" (in sommige gevallen "Caps Lock") aanzet zal je alle alfanumerieke gegevens in HOOFDLETTERS invoeren. Alhoewel dat NIET verplicht is raden wij dat toch aan
- 3. Zorg er dan ook voor dat de toets "Num Lk" aangezet is; daardoor kan je zelfs met het vorige je numeriek blok gebruiken.
- 4. Gebruik de [Tab] toets  $\begin{bmatrix} 4 \\ 4 \end{bmatrix}$  om je te verplaatsen in het logboek,

waardoor je naar de rechts liggende beschikbare cel gaat.

Hierna een afbeelding van de twee werkbladen die deel uitmaken van de complete "Logboek". Wij komen daar verder nog in detail op terug voor het invullen van de diverse velden.

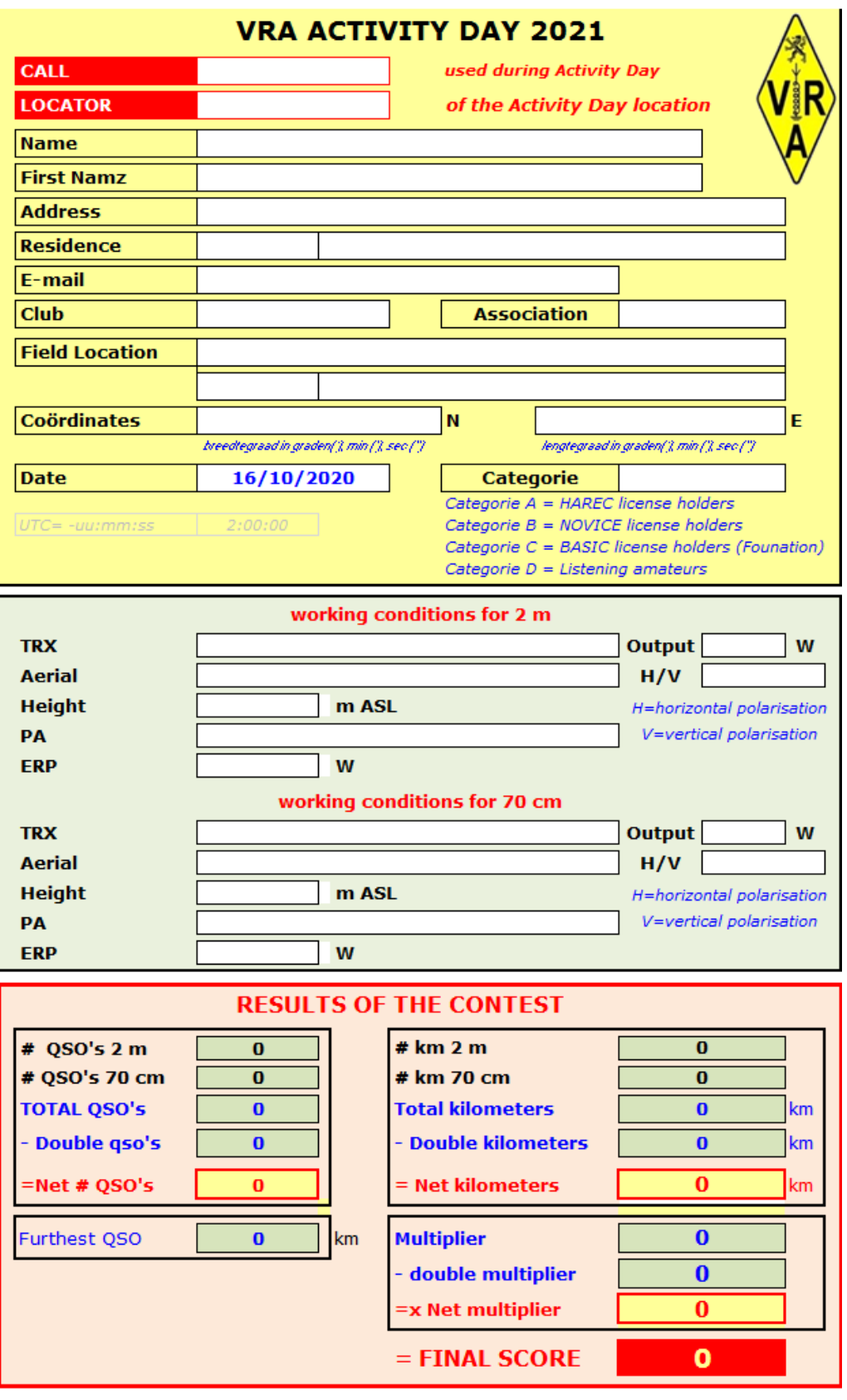

I declare to have participated at the VRA ACTIVITY DAY with respect to laws and<br>regulations of radio amateurism in the country and with repect to the specific regulations of this contest, which we accept

**Signature** 

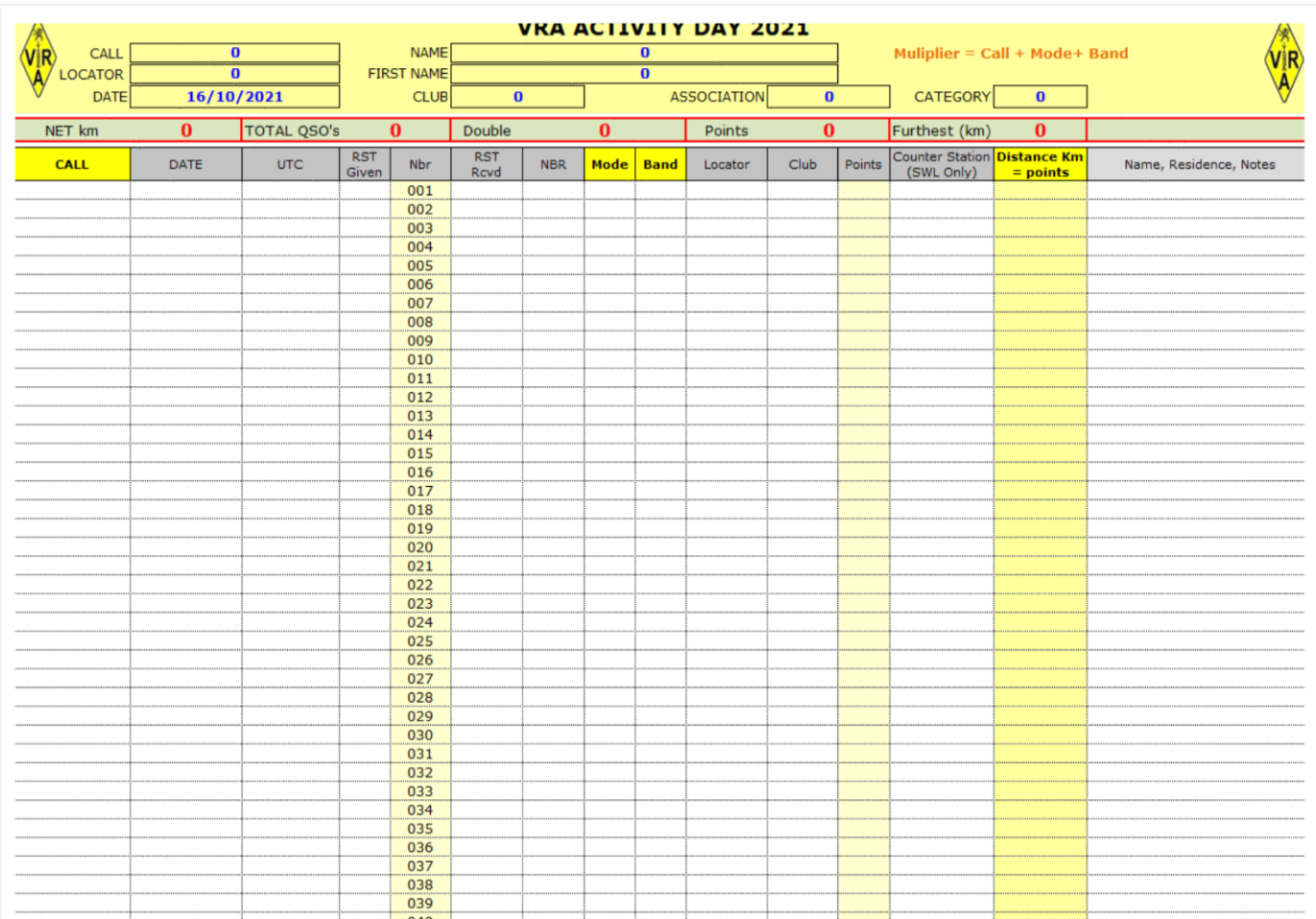

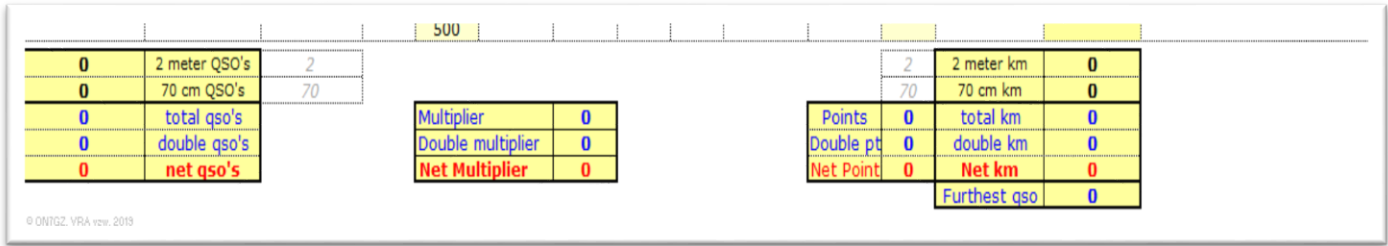

Wij zullen nu even stilstaan bij de verschillende gegevens die in deze werkbladen zijn vervat.

Voor alle duidelijkheid: in beide bladen mogen **ENKEL** de **WITTE** velden ingevuld worden, alle andere zijn beschermd en worden automatisch door het programma ingevuld.

Laat ons eerste het '**INFOBLAD'** bekijken.

Het **bovenste** deel (gele achtergrond) bevat alle individuele gegevens van de deelnemer evenals van de locatie van waar wordt deelgenomen. Ook de categorie waarin wordt deelgenomen moet hier ingevuld worden.

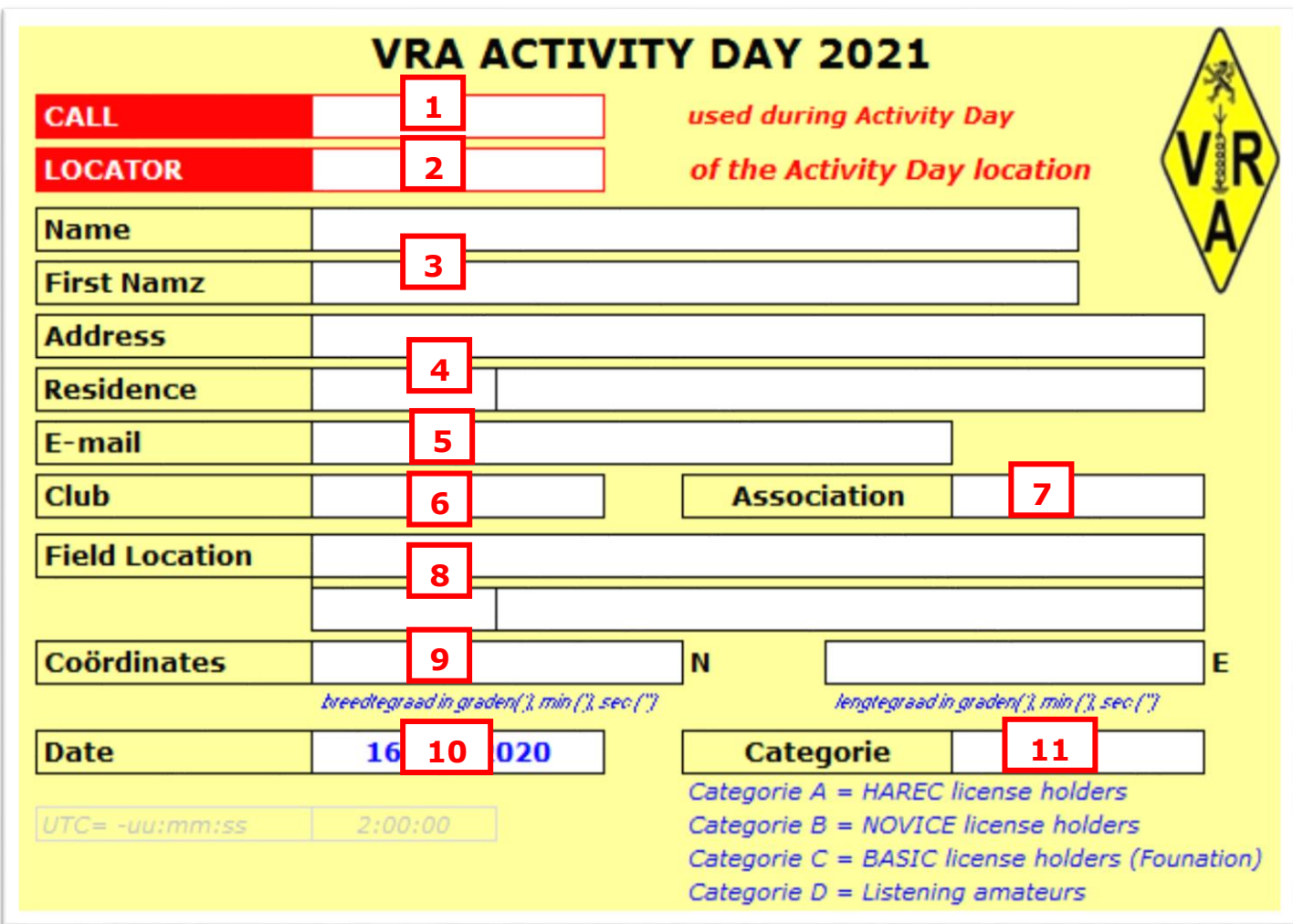

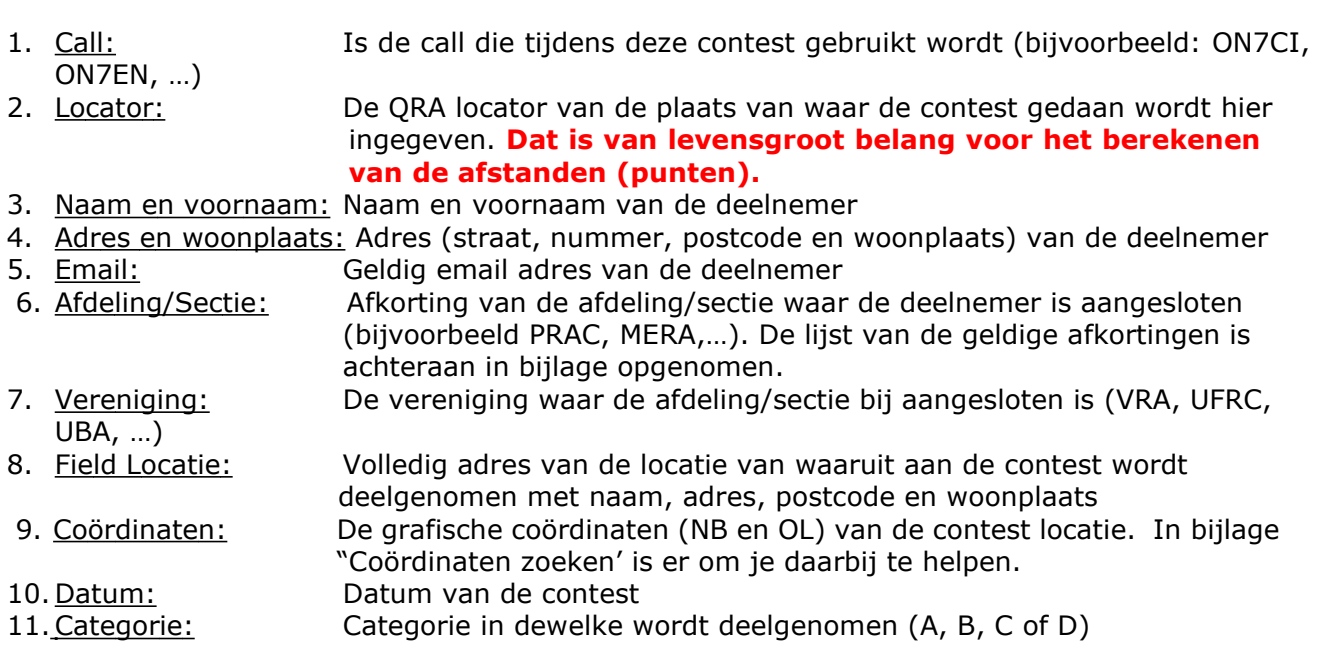

working conditions for 2 m **1**  Output **2 TRX**  $\overline{\mathbf{3}}$   $\overline{\mathbf{4}}$   $\overline{\mathbf{4}}$   $\overline{\mathbf{4}}$ **Aerial 5 Height** m ASL H=horizontal polarisation **6**  V=vertical polarisation **PA 7 FRP** W working conditions for 70 cm **TRX Output** W **Aerial**  $H/V$ **Height** m ASL H=horizontal polarisation V=vertical polarisation PA **ERP** W

Het **tweede** deel (lichtblauwe achtergrond) dient om de gegevens in te vullen van de gebruikte apparatuur.

- 1. TRX: Merk en type van de zender-ontvanger (Vb.: YAESU FT)
- 2. Output: Outputvermogen van de zender-ontvanger (Vb.: 10, in Watt)
- 3. Antenne: Merk en type van de antenne (Vb.: Spiderbeam)
- 4. H/V: Polarisatie: H= Horizontaal; V= Vertikaal
- 5. Height: Hoogte van de antenneopstelling in meters
- 6. PA: (eventueel) Versterker merk en type
- 7. ERP: (eventueel) effectief uitgestraald vermogen

Let er wel op dat dit vak uit 2 delen bestaat. Deel bovenaan voor het invullen van de werkcondities op 2 m en het deel onderaan voor de werkcondities op 70 cm.

**Deel 3** (lichtrode achtergrond) toont de resultaten van de berekeningsgegevens van de contest en het uiteindelijke resultaat.

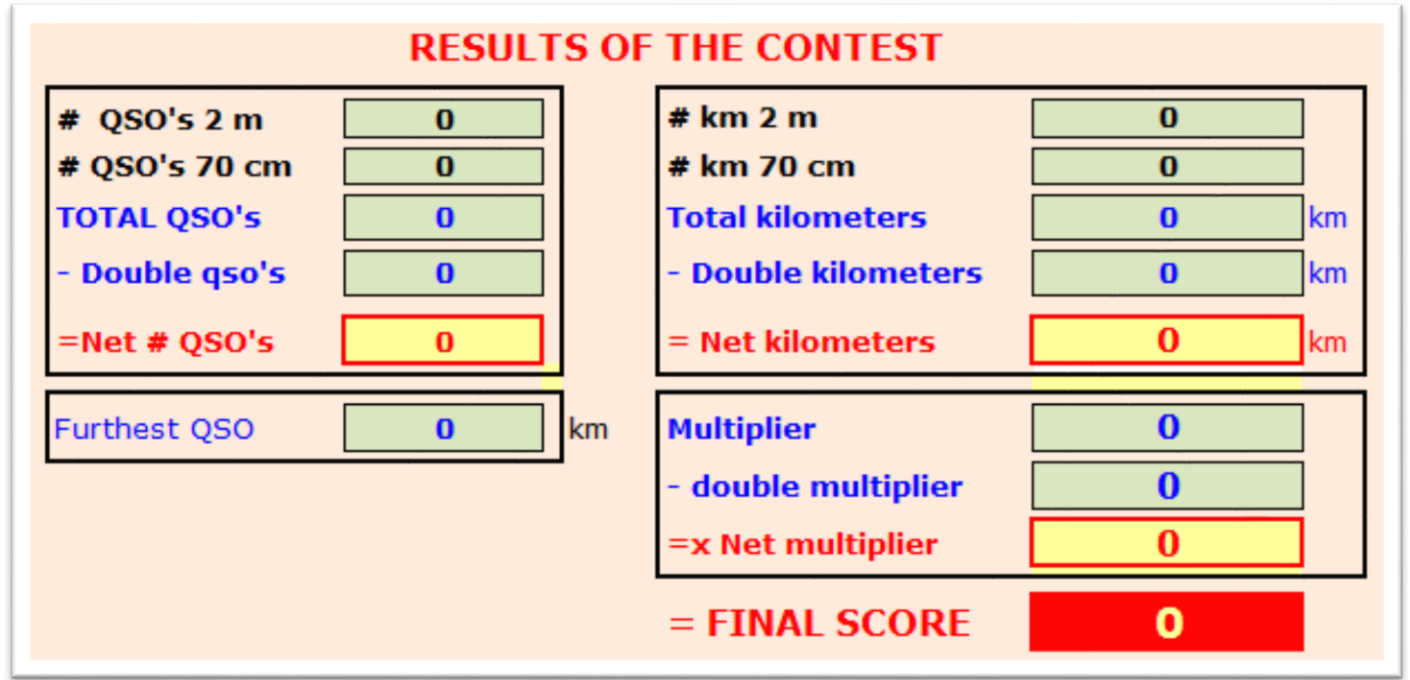

Dit vak is **volledig beschermd** en mag (kan) NIET door de deelnemer worden ingevuld of veranderd. De tekst zegt voldoende, dus meer uitleg is hier niet nodig.

**Wie doelbewust probeert een of ander element aan te passen wordt UITGESLOTEN wegens vervalsing.** 

**Let wel: de individuele berekening van de afstand wordt als resultaat weergegeven met 2 decimalen, maar onderaan het logblad (zie daar) wordt normaal rekenkundig afgerond. Het eindresultaat kan dus licht verschillen van het product "netto kilometers x netto vermenigvuldiger".** 

Tenslotte is er nog **deel 4**, met de standaard vermelding voor respect reglement en regels en uiteindelijk de handtekening van de deelnemer.

Ik verklaar te hebben deelgenomen aan de VRA ACTIVITY DAY met respect voor de wetten en reglementeringen van het radioamateurisme in het land en met inachtneming van de specifieke reglementering van deze contest die wij aanvaarden.

**Handtekening** 

@ ONTGZ, VRA vaw, 2012

Vervolgens bespreken wij het '**LOGBOEK'** blad.

Eerst en vooral het bovenste deel (gele achtergrond). Dat bevat belangrijke elementen, die gekopieerd worden uit het **Infoblad**.

Daaronder met lichtgroene achtergrond, een aantal resultaten die steeds worden bijgewerkt na elke ingevulde verbinding en altijd zichtbaar blijven bovenaan.

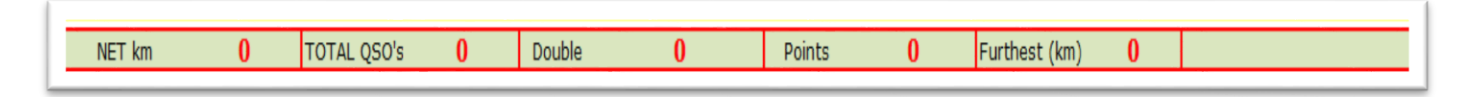

Het spreekt uiteraard voor zich dat al deze cellen beschermd zijn en dus niet kunnen of mogen gewijzigd of ingevuld worden. Zij zijn louter informatief en hebben geen enkele invloed op de verschillende resultaten.

Daaronder het feitelijke logboek.

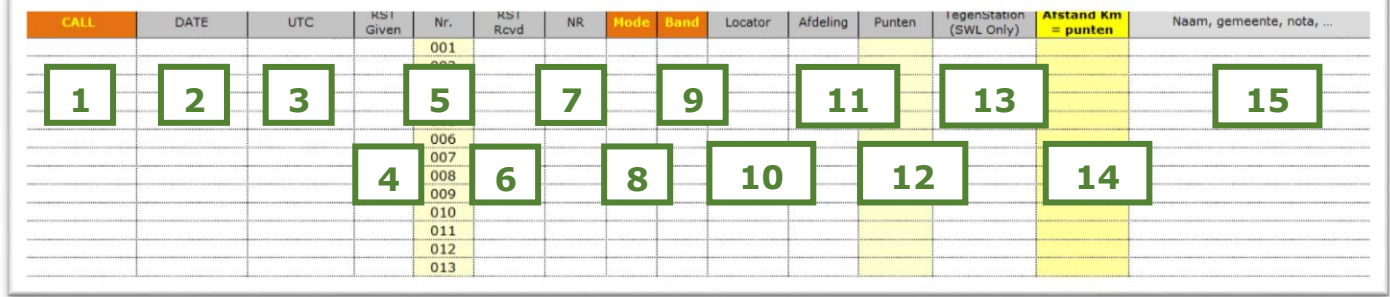

De geel gekleurde cellen zijn het resultaat van een automatische invulling of van een berekening.

Enkel de hieronder in **VET** en **BLAUWE** tekst duiden op een in te vullen veld. **Tekst** in **ROOD** duidt op NIET noodzakelijk in te vullen (beschermde) velden, die automatisch door het programma zelf worden ingevuld. **Wanneer gewenst kunnen deze beschermde velden WEL overschreven worden.**

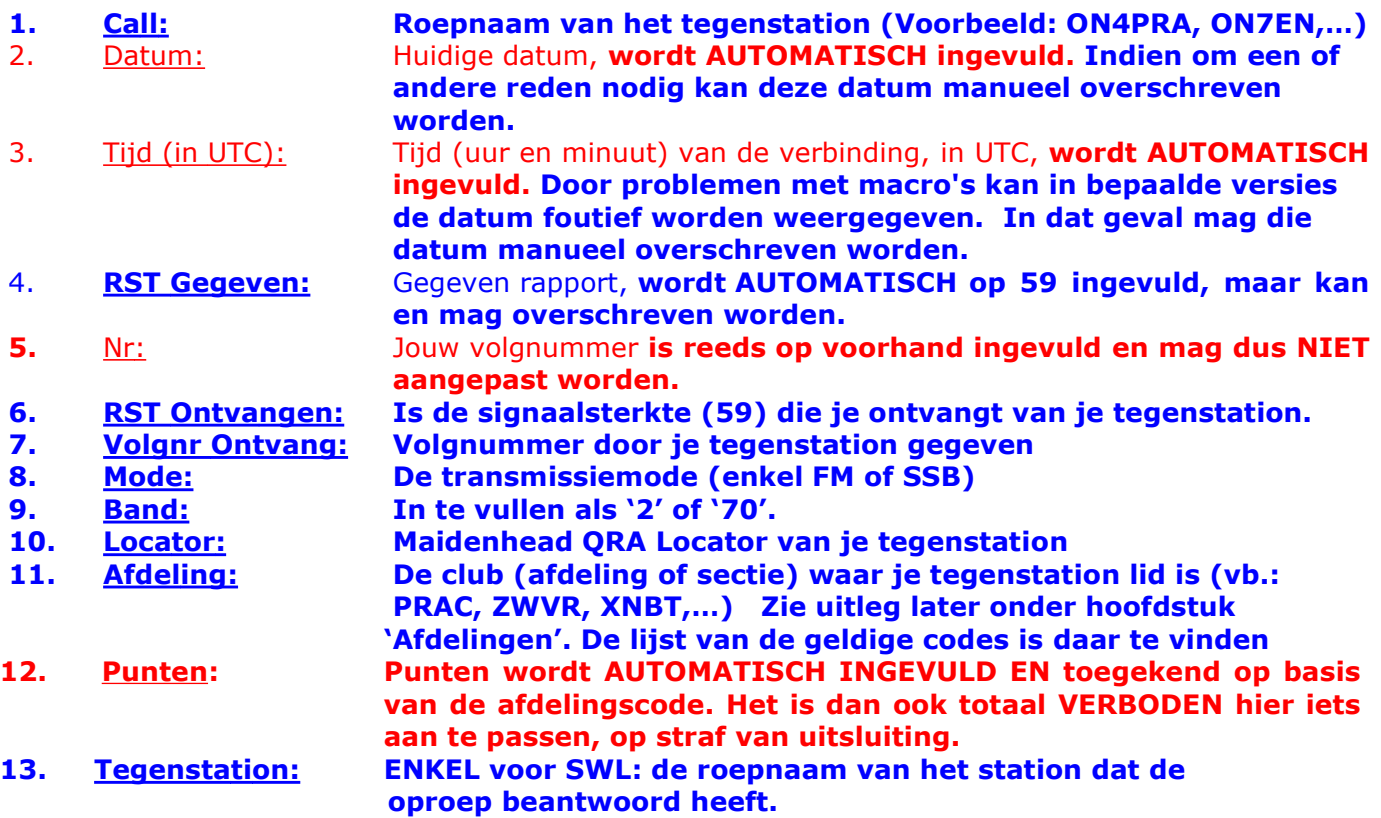

#### **14. Afstand km = punten:**

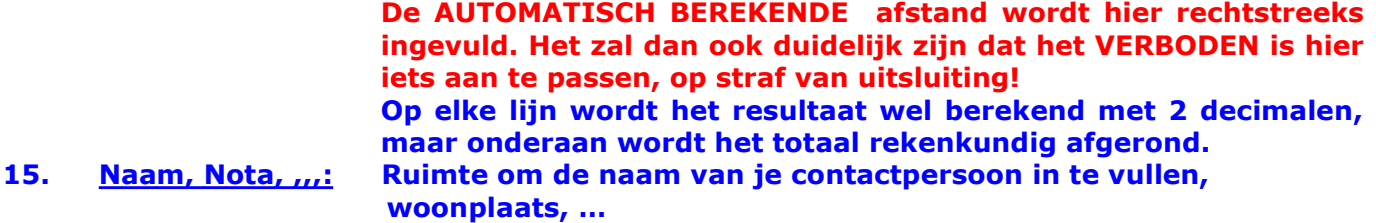

Er is ruimte beschikbaar voor 500 contacten, dat zal wel ruim voldoende zijn, dachten wij!

Onderaan het blad (lijn 514 tot 518) zijn een aantal berekende gegevens te vinden waarvan de meeste ook terug te vinden zijn onderaan het Infoblad.

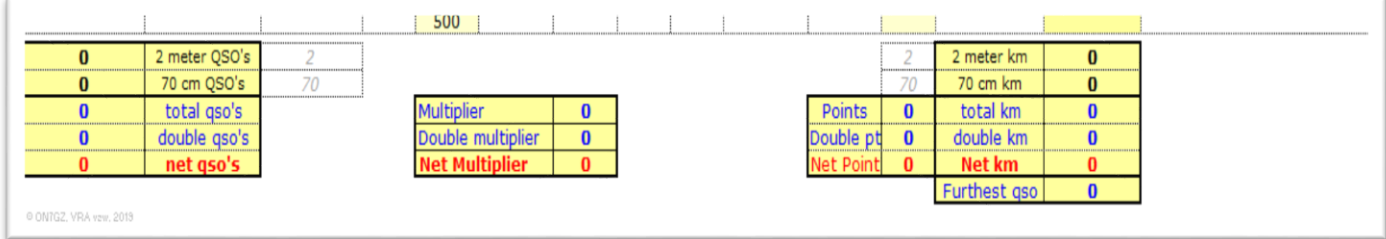

Uiteraard zijn deze velden beschermd en kunnen en mogen zij NIET aangepast of ingevuld worden. De omschrijving spreekt hier voor zichzelf dachten wij. **Het is dan ook totaal VERBODEN hier iets in aan te passen, op straf van uitsluiting!** 

Voor elke verbinding die in de log wordt ingeschreven wordt een '**sleutel'** gehanteerd. Die sleutel bestaat uit de **call**, de gewerkte **mode en de gebruikte band** voor dat **qso.** (bijvoorbeeld: **ON7ENSSB80**). Deze 'sleutel' zal gebruikt worden om de **dubbele contacten** te zoeken en ze aan te duiden.

Aanduiden gebeurt door het **oranje kleuren** van het desbetreffende vak en **doorstrepen** van de call. Dat kan je zien in het onderstaande fictieve voorbeeld.

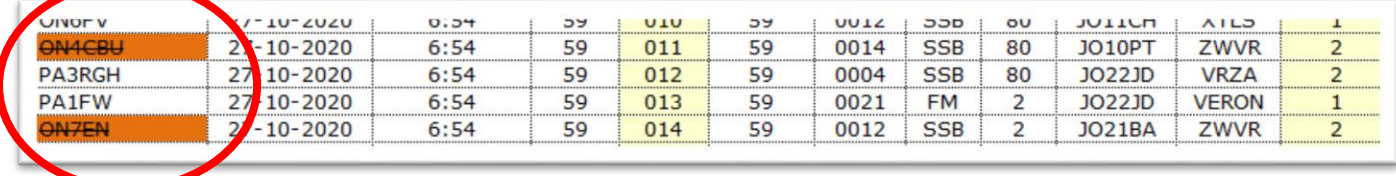

De berekende elementen die verbonden zijn met een dubbele 'sleutel' worden uiteraard NIET meegeteld in de berekeningen maar ze worden **afzonderlijk** getoond. Zie daarvoor de totaallijn van het fictief voorbeeld van hierna.

**Een laatste belangrijke opmerking: Zorg er voor dat ALLE in te vullen velden ook DAADWERKELIJK ingevuld worden, zowel in het "Infoblad" als in het "Logblad". Als dat niet zo is, dan kunnen GEEN geldige resultaten berekend worden.**

Om dit hoofdstuk af te ronden een fictief ingevuld voorbeeld op de volgende bladzijden.

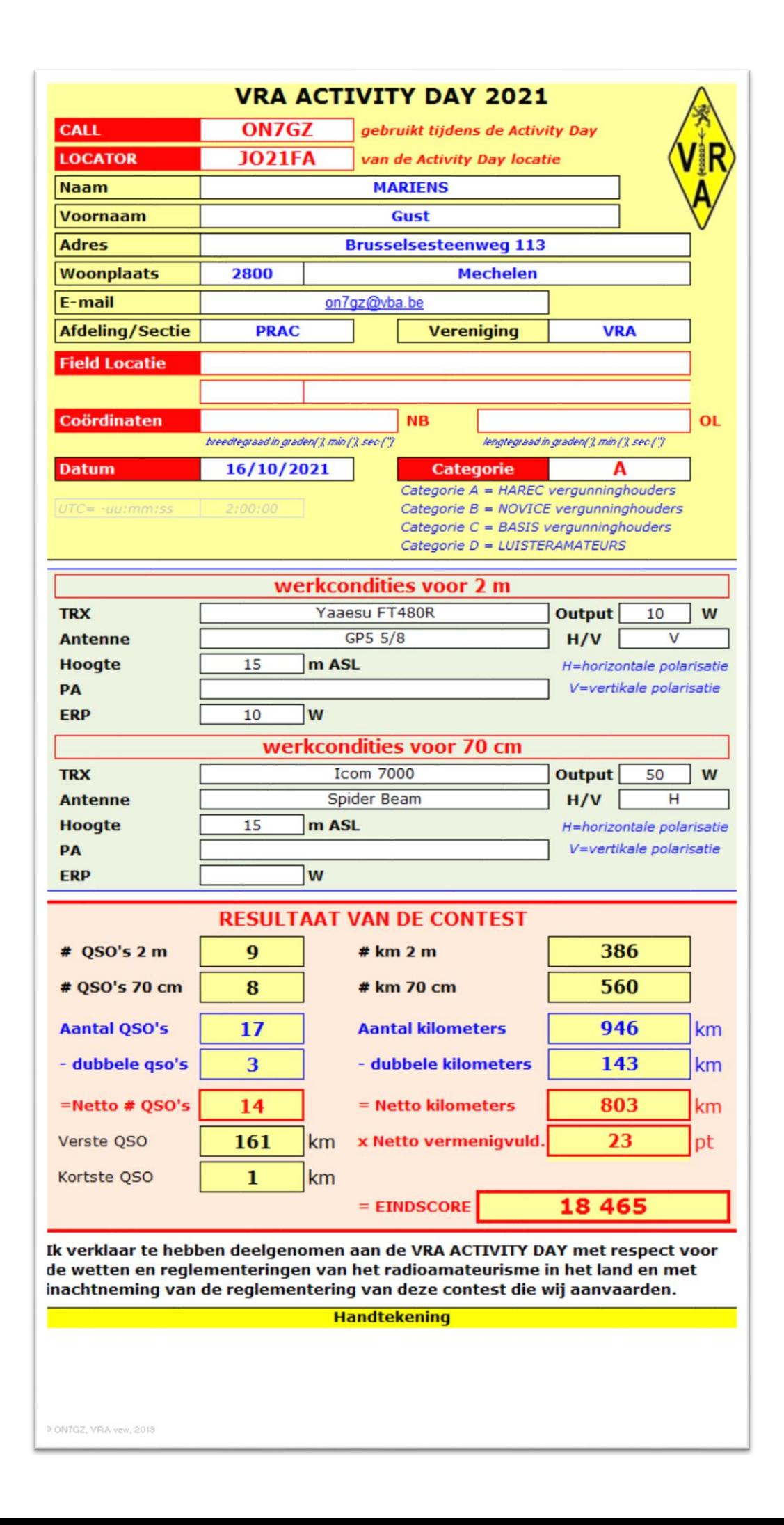

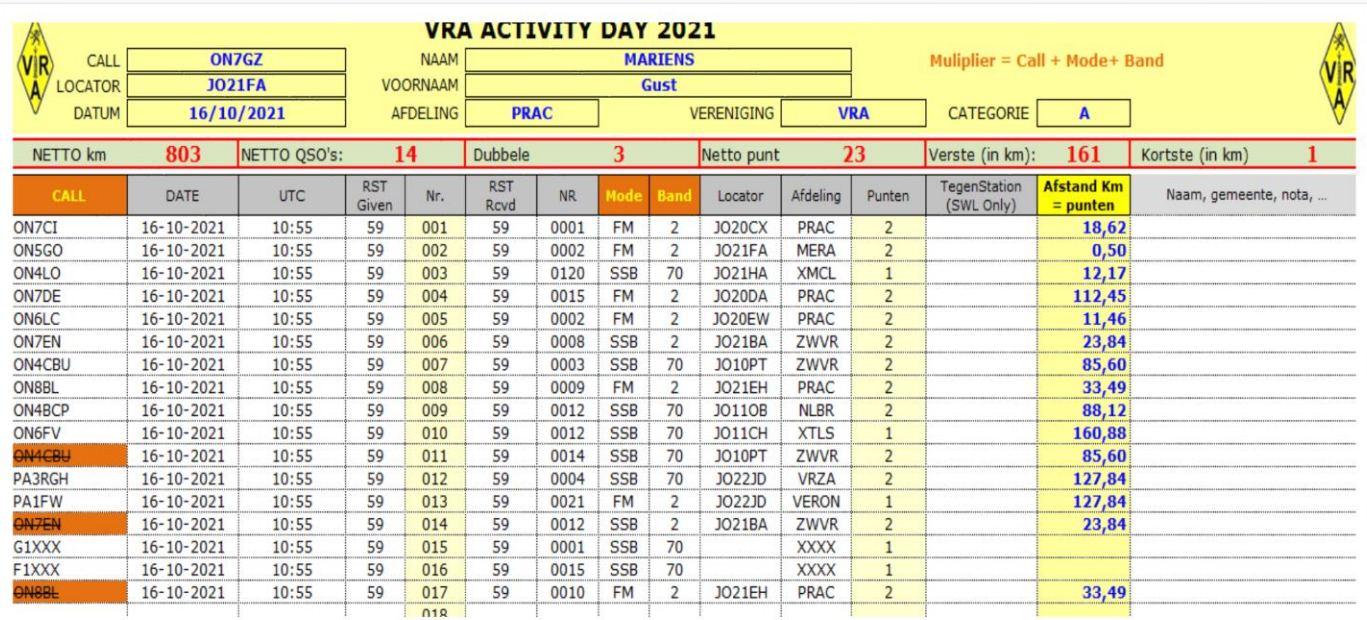

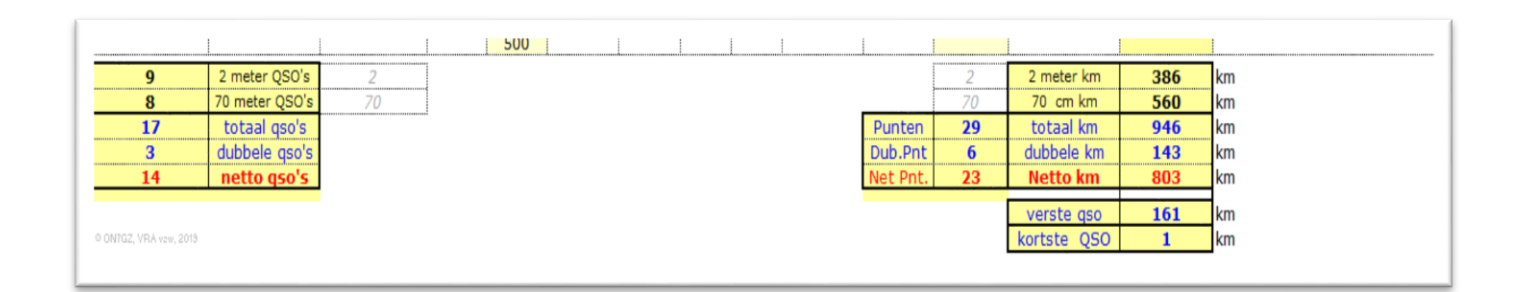

Voor bijkomende vragen kan je altijd terecht bij ON7EN via on7en@skynet.be

# **AFDELINGEN / SECTIES**

Zoals eerder gezegd moet de afdeling/sectie van je tegenstation telkens ingevuld worden. Deze code moet CORRECT zijn, wil je de berekening van de punten geldig uitgevoerd krijgen.

- Alle afdelingen van VRA geven 2 punten. De codes bestaan uit 4 tekens, zoals bijvoorbeeld PRAC, ZWVR, MERA, …
- Ons clubstation ON4VRA heeft de unieke code 'VRA' en geeft 4 punten
- De clubs van onze Franstalige vrienden van UFRC beginnen met een 'U', bijvoorbeeld UFRC, UBAS, UBIN,… en geven telkens 2 punten
- De vrienden die lid zijn van UBA gebruiken de driecijferige afkorting van hun sectie, voorafgegaan door een 'X', zoals XMCL, XDST, XEKO, … geven telkens 1 punt
- Andere verenigingen zijn:
	- VRZA (2 punten telkens), onze zustervereniging in Nederland
		- VERON en DARU geven telkens 1 punt.
- Wie GEEN lid is van welke afdeling of vereniging ook, geeft 'XXXX' als afdelingscode en geeft 1 punt.
- Dit is de volledige tabel van de mogelijke afdelingscodes, met de daaraan verbonden punten en de radioamateurvereniging waar die afdeling is aangesloten.

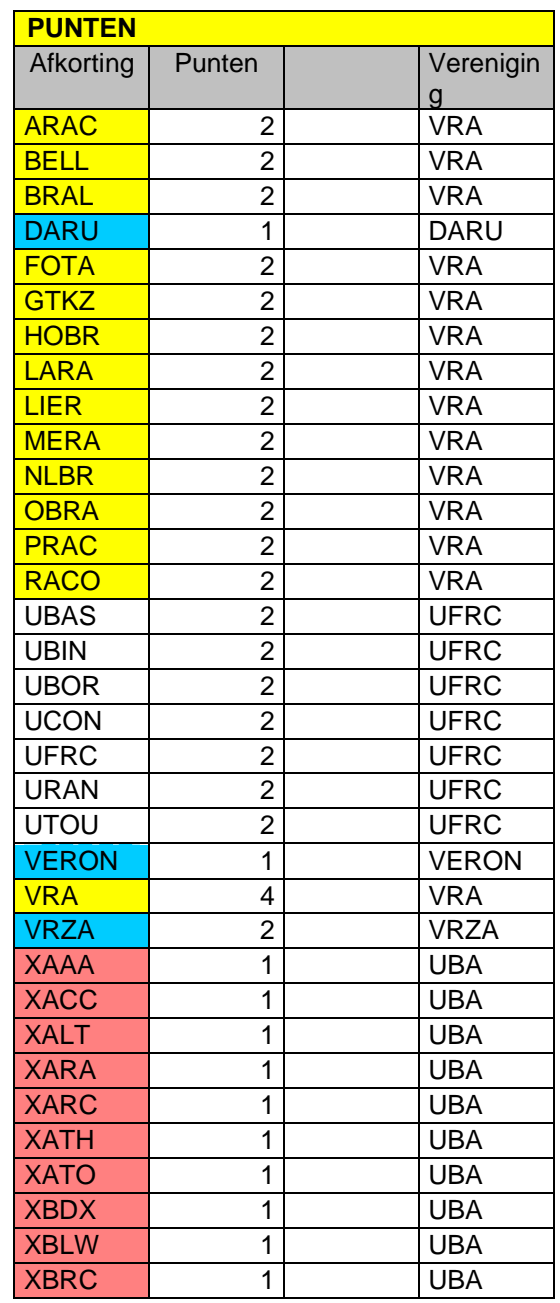

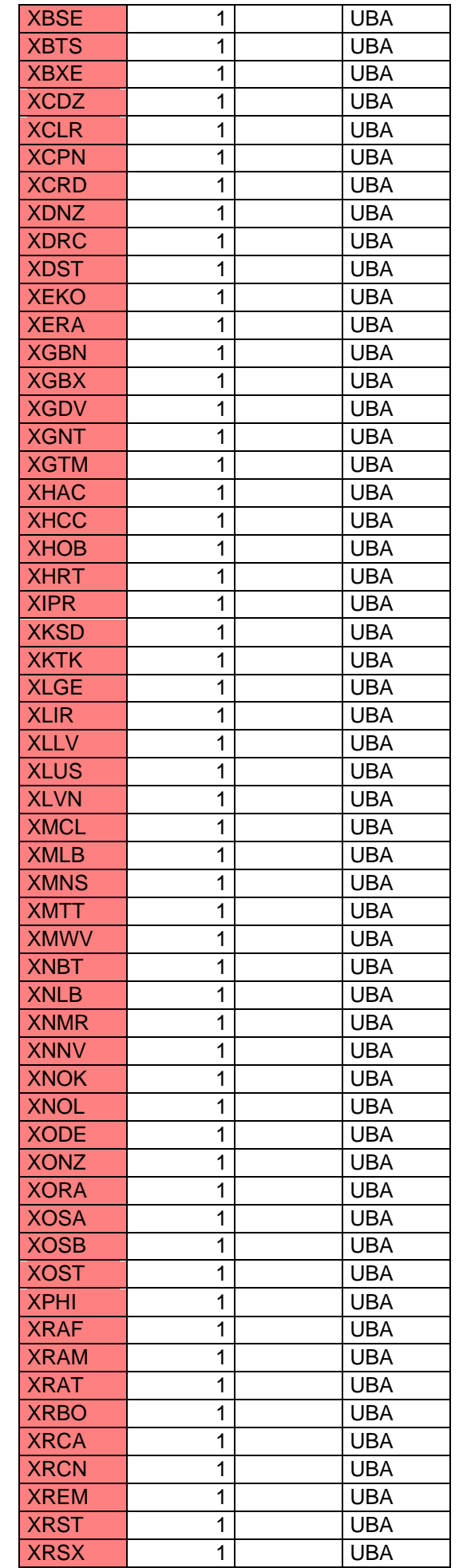

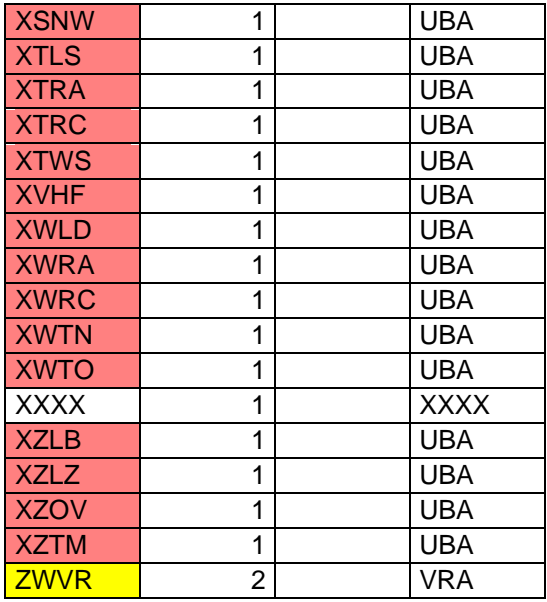

**Als iemand van jullie mocht vinden dat er nog iets ontbreekt in deze lijst, laat het ons weten vóór uiterlijk 30 augustus 2023. Na die datum wordt deze lijst definitief.**

# **MANUELE LOGS**

Voor zij die niet in de mogelijkheid zijn om het computerprogramma te gebruiken of zij die gewoon de voorkeur geven aan een papieren invullogboek, hierna twee pagina's die wij daarvoor aanraden, een 'Cover sheet' en een 'Contest Log Sheet'.

In dat geval zullen wij dit logblad omzetten in het computerlogprogramma, zodat het niet expliciet noodzakelijk is "punten" en "multiplier" in te vullen.

Op die manier is eenzelfde berekeningmethode gegarandeerd voor alle deelnemers.

## **CONTEST COVER SHEET**

# **VRA ACTIVITY DAY 2023** Datum

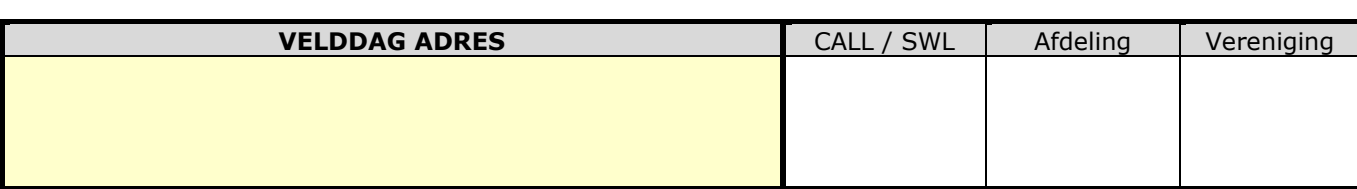

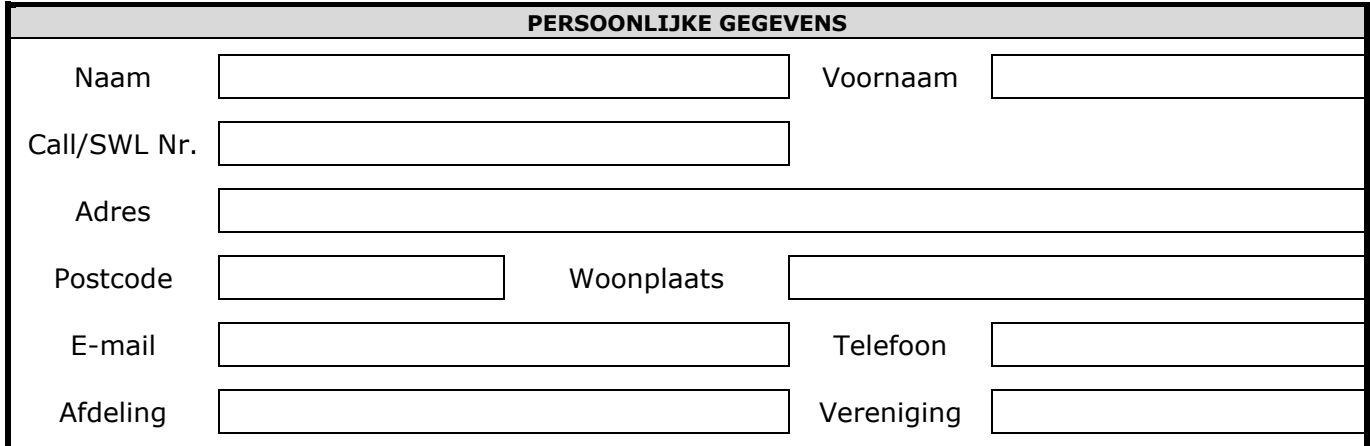

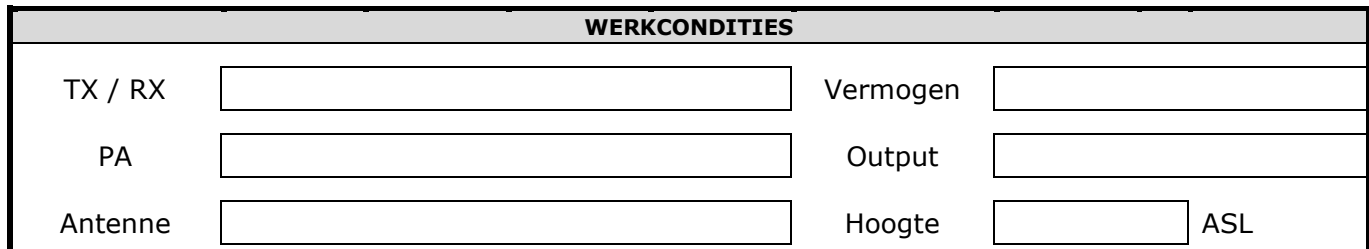

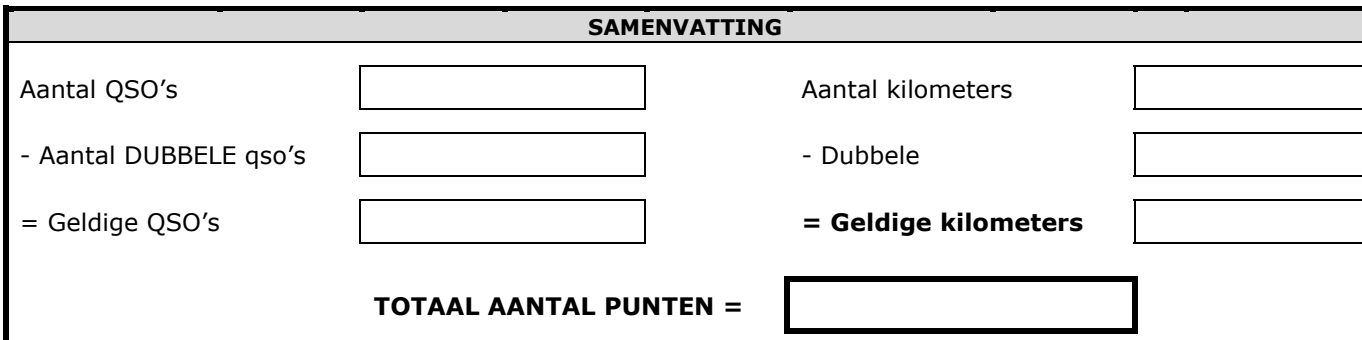

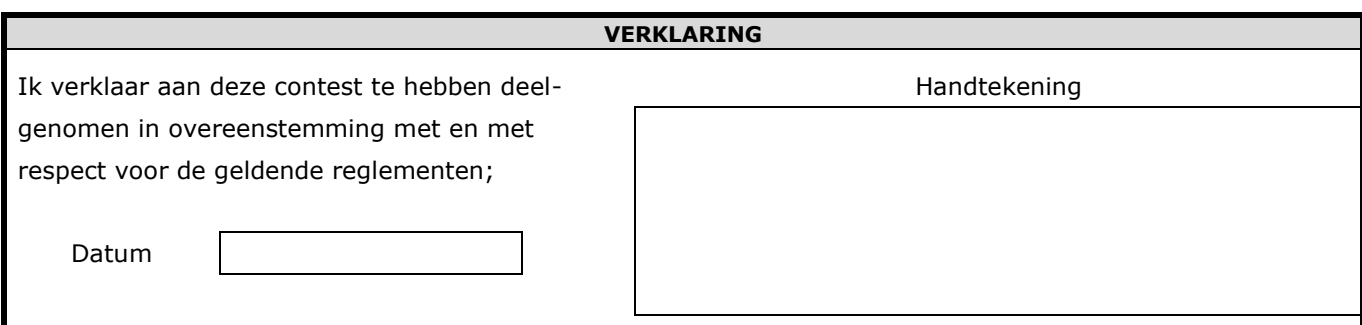

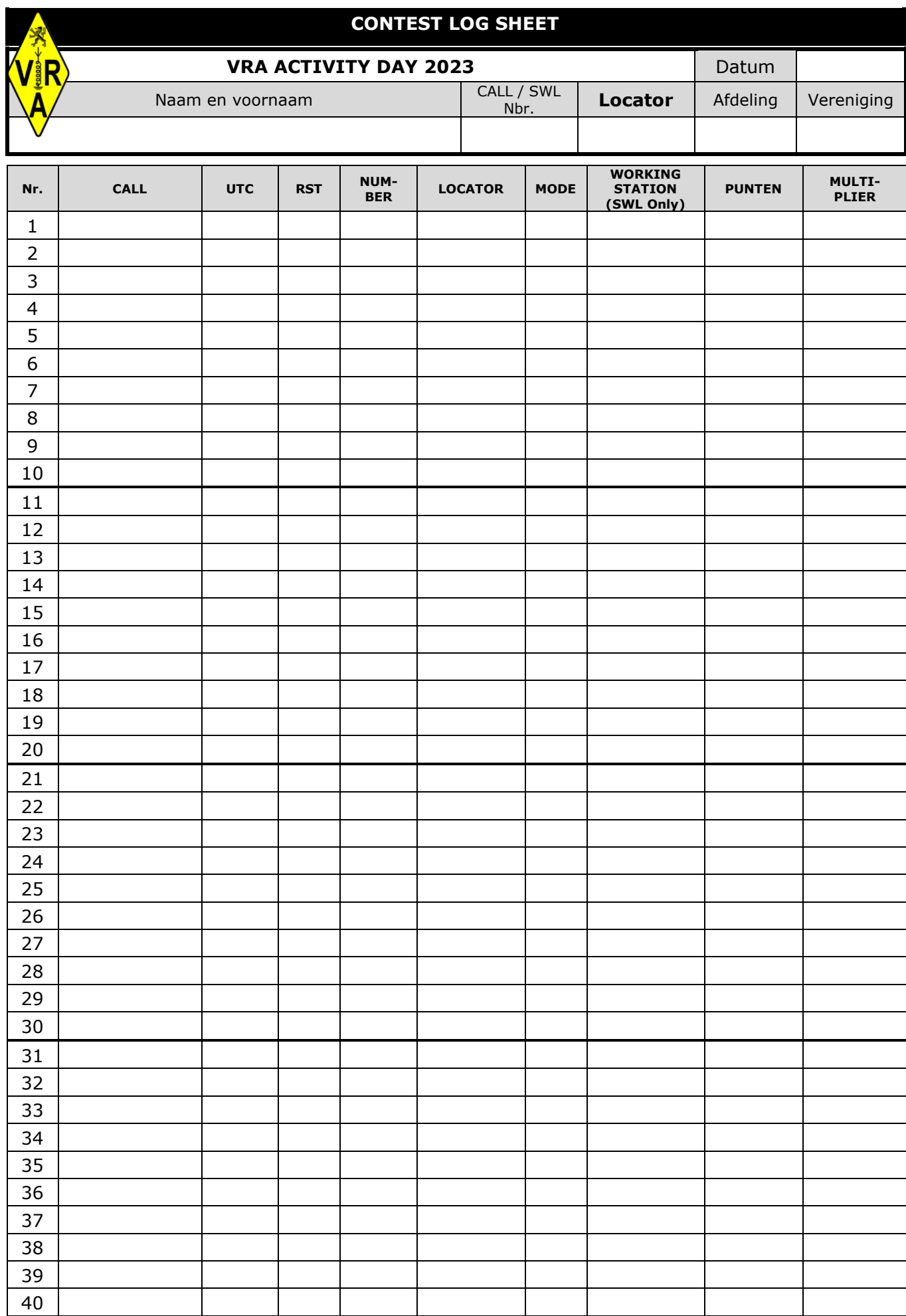

**De aanvraag voor het progra[mma kan je va](http://www.vra.be/)naf 15 september 2023 sturen naar Jean-Marie, on7en. Dat wordt je dan via email bezorgd. Je zal het ook kunnen downloaden van onze website www.vra.be**

Een en ander kan door een email te sturen aan:

**Onze Contest Manager: Jean-[Marie T'J](mailto:on7en@vra.be)aeckx, ON7EN on7en@skynet.be**

**met in het onderwerp: ['VRA Activity Day'](mailto:gust.mariens@skynet.be)**

**UITERSTE DATUM VOOR ALLE eventuele MELDINGEN: 30 augustus 2023.** 

**Wij hebben ook getracht om zoveel mogelijk radioamateurs de kans te geven deel te nemen, onafgezien van welke vereniging hij/zij al dan niet lid zijn. Dit is een uitgestoken hand naar ALLE gelijkgestemde vriendenradioamateurs.** 

Jean-Marie T'Jaeckx ON7EN Contest Manager